## **Grado en Humanidades (estudio 3353) Hoja resumen matrícula 2024-25 TERCER CURSO**

Información muy importante para los estudiantes de **tercer curso** de grado.

**Universitat** 

Barcelona

**Pompeu Fabra** 

**Los estudiantes del plan 397** del Grado en Humanidades (estudiantes matriculados en el primer curso entre 2008-09 y 2014-15) no podrán formalizar la automatrícula directamente. Tienen que contactar previamente con la secretaría vía [CAU](https://cau.upf.edu/estudis) o email [\(humanitats@upf.edu\)](mailto:humanitats@upf.edu).

1. Por normativa académica, tienes que matricular todas las asignaturas básicas y obligatorias suspendidas para poder matricular asignaturas nuevas.

2. Por normativa del régimen de progresión en los estudios y [permanencia](https://seuelectronica.upf.edu/normativa-progressio-permanencia-estudis-grau-20-21) de los [estudios](https://seuelectronica.upf.edu/normativa-progressio-permanencia-estudis-grau-20-21) de grado (Acuerdo del Consejo Social de 26 de mayo del 2020), para poder matricular asignaturas de cursos superiores hay que cumplir estos requisitos:

**Acceso a segundo curso:** hay que tener aprobados 30 créditos de primer curso.

**Acceso a tercer curso:** hay que tener aprobados 54 créditos de primer curso y 30 créditos superados de segundo curso.

**Acceso a cuarto curso:** hay que tener aprobados todo el primer curso, 54 créditos de segundo curso y 30 créditos aprobados de tercer curso.

Si no tienes los requisitos anteriores, puedes solicitar la progresión a través de los Trámites Académicos y Administrativos de la Secretaría [Académica](https://www.upf.edu/web/secretaria-grau/regim-de-permanencia-continuitat-progressio-i-5a.-convocatoria) de Grado del 28 de junio al 18 de julio y también el 5 y 6 de septiembre. Si la resolución no llega antes del periodo de automatrícula sólo podrás matricular las asignaturas del curso actual que te permite el aplicativo.

En el momento que recibas la resolución de progresión contacta con la secretaría vía [CAU](https://cau.upf.edu/secretariesgrau/) para ampliar la matrícula.

3. Asegúrate que no tengas pagos pendientes, consultalo en la [Secretaría](https://secretariavirtual.upf.edu/cosmos/Controlador/?apl=Uninavs&gu=a&idNav=inicio&NuevaSesionUsuario=true&NombreUsuarioAlumno=ALUMNO&responsive=S) Virtual > Tasas > Abonarés pendientes de pago.

Si es tu caso, abona la deuda en cualquier oficina de CaixaBank o Banco Santander (lo puedes hacer por Internet en el caso que tengas cuenta corriente en línea en una de estas dos entidades financieras). O con tarjeta de crédito a través del portal de pago en línea de [CaixaBank](https://www.caixabank.es/particular/pagos/impuestosrecibosmatriculas_ca.html), aunque no seas cliente. Todos los datos necesarios del pago por Internet, los tienes en el abonaré.

Envía el comprobante de pago a la secretaría, a través **del [CAU](https://cau.upf.edu/secretariesgrau/)** antes del período de matrícula.

4. **No indiques la mención o perfil** que cursaràs en el momento de la matrícula.

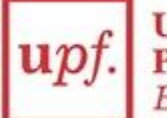

5. Escoge las asignaturas que quieras matricular para el curso 2024-25 en la sección de asignaturas del plan. Recuerda que, en el caso que, durante la matrícula, salga el mensaje de "grupo lleno" en alguna asignatura obligatoria, puedes seleccionar otro grupo. En el caso de las optativas, tendrás que escoger otra asignatura.

6. En tercer curso, tienes que escoger entre una de las siguientes asignaturas obligatorias: Literatura de Tradició Europea II (20168) o Discursos i Tradicions Artístiques des de la Modernitat (20169). Recuerda que, de estas dos asignaturas, la que no hayas cursado como obligatoria la puedes cursar como optativa. (códigos optativos: Literatura de Tradició Europea II (22035: plan 397, 23456: plan 598) y Discursos i Tradicions Artístiques des de la Modernitat (22036: plan 397, 23316: plan 598).

7. De acuerdo con el plan de estudios, **entre tercer y cuarto curso**, tendrás que cursar un total de 60 créditos optativos, un mínimo de 40 créditos correspondientes a tu perfil/mención. El resto de créditos optativos (20) podrán corresponder a asignaturas del mismo perfil/mención, a asignaturas de otros perfiles o bien al módulo de asignaturas transversales, prácticas, créditos RAC y Formación Transversal de Libre Elección.

8. **Matrícula asignaturas en inglés:** La asignatura obligatoria de cuarto curso Geografia d'Europa se programará en el curso 2024-25 en inglés para poder facilitar el cumplimiento del requerimiento del plan de estudios de superar un mínimo de 20 o 19 créditos en lengua inglesa. Los estudiantes, por lo tanto, tendrán que cursar 10 créditos en inglés entre primer y segundo curso (Llengua Anglesa+Literatura Anglesa), la asignatura Geografia d'Europa de cuarto curso y:

**1. plan 397**, un mínimo de 5 créditos optativos en inglés (entre tercer y cuarto).

**2. plan 598**, un mínimo de 4 créditos optativos en inglés (entre tercer y cuarto).

9. Os recordamos que las asignaturas del grado tienen organizada su docencia con la metodología de Bologna, que significa evaluación continuada con asistencia a clases, a seminarios, entrega de trabajos y de prácticas y de exámenes para superar la asignatura. Hay que tenerlo presente para las asignaturas suspendidas. Recomendación del decanato: primero matrícula las asignaturas suspensas de segundo curso y después las asignaturas que quieras de tercer curso.

10. Si tienes asignada plaza en una de las becas de intercambio y tu estancia es para todo el curso académico, sólo tienes que matricular una asignatura. Si marchas un período (trimestre/semestre) matricula sólo las asignaturas que cursarás en la UPF. Tu expediente lo gestionará la secretaría de la Facultad durante tu estancia en el extranjero.

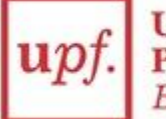

11. En el caso que solicites la beca general del Ministerio, tienes que matricular todos los créditos necesarios para la concesión de la beca. (En la convocatoria de la beca te piden un mínimo de créditos según el curso).

12. **¿Cuándo tienes que matricularte?** [Consulta](https://secretariavirtual.upf.edu/cosmos/Controlador/?responsive=S&apl=Uninavs&gu=a&idNav=inicioAlumnoCitacion&servicio=CCREDEN&ambito=APL&tipoest=T&NuevaSesionUsuario=true&citacion=S) tu cita a partir del día 19 de julio. Si no tienes acceso en el Campus global o no recuerdas cómo hacerlo, tienes que hacer un [CAU](https://cau.upf.edu/#) al Servicio de Informática.

13. Habrá 3 períodos para [automodificar](https://www.upf.edu/web/secretaria-grau/modificacio-matricula) la matrícula: 1r trimestre: 9 y 10 de septiembre, 2º trimestre: Pendiente en noviembre y 3r trimestre: pendiente en marzo:

- Podéis ampliar o cambiar asignaturas (no podéis reducir créditos).
- Podéis entrar en el sistema tantas veces como queráis, con una única tasa de gestión.

14. Os recordamos que todos los estudiantes tenéis asignado un tutor que os guiará durante todos los cursos. Lo podéis consultar en el expediente, apartado, tutor asignado. Las funciones del tutor/a incluyen: 1. Asesoramiento académico. 2. Seguimiento del rendimiento y la trayectoria curricular del alumno/a. 3. Orientación en las dificultades académicas y de aprendizaje (continuidad en los estudios, quinta convocatoria, estudio a tiempo parcial, etc.). 4. Emitir informes de permanencia y progresión en los estudios. 5. Orientación en el proyecto personal y profesional del alumno/a. 6. Velar para la adaptación en la universidad del alumno/a.

Barcelona, julio de 2024